# aw au ID 設定方法

#### au IDとは? auのさまざまなサービスをご利用いただくために必要なIDです。

#### ●いつでも手軽に確認できる

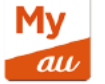

My au (アプリ版)

●ご利用料金やデータ通信量 ●ご契約内容 ●困った時のサポート

料金プランの変更やデータチャージなどの各種お手続きもできます。 困った時のサポートメニューも充実していますので、最初に設定するこ とをおすすめします。

#### ●決済・ポイントサービスも

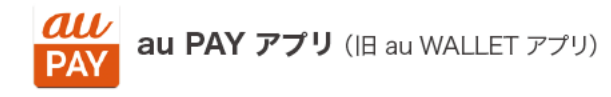

●スマホ決済 au PAY(コード支払い)でのお買い物

- au PAY 残高への各種チャージ
- ●ポイントの残高確認や利用

●「お金の管理」の入出金履歴を使った家計簿管理

● au PAYのつかえるお店の確認やau PAY カードのご請求額の確認 ● au PAY マーケットでのお買い物、様々な金融サービスの利用 など

ポイントやau PAY 残高の管理、金融商品やでんき、エンタメサービスの アクセスもこれひとつでご利用いただけます。

## iPhoneをお使いの方 (My au アプリを使って設定)

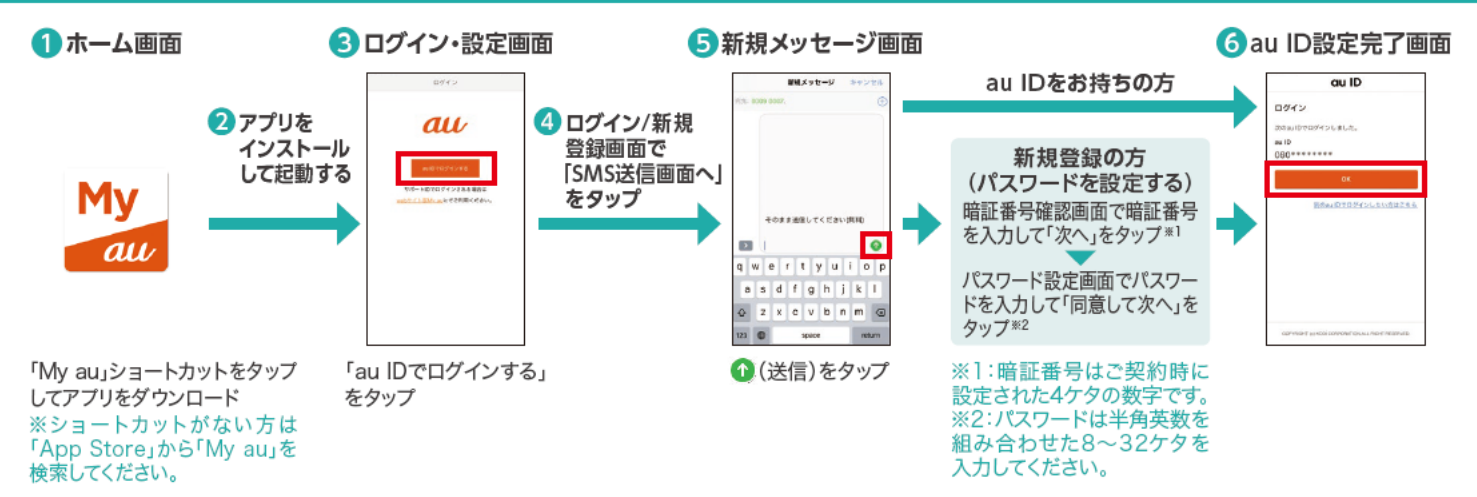

### Android™をお使いの方 (My au アプリを使って設定)

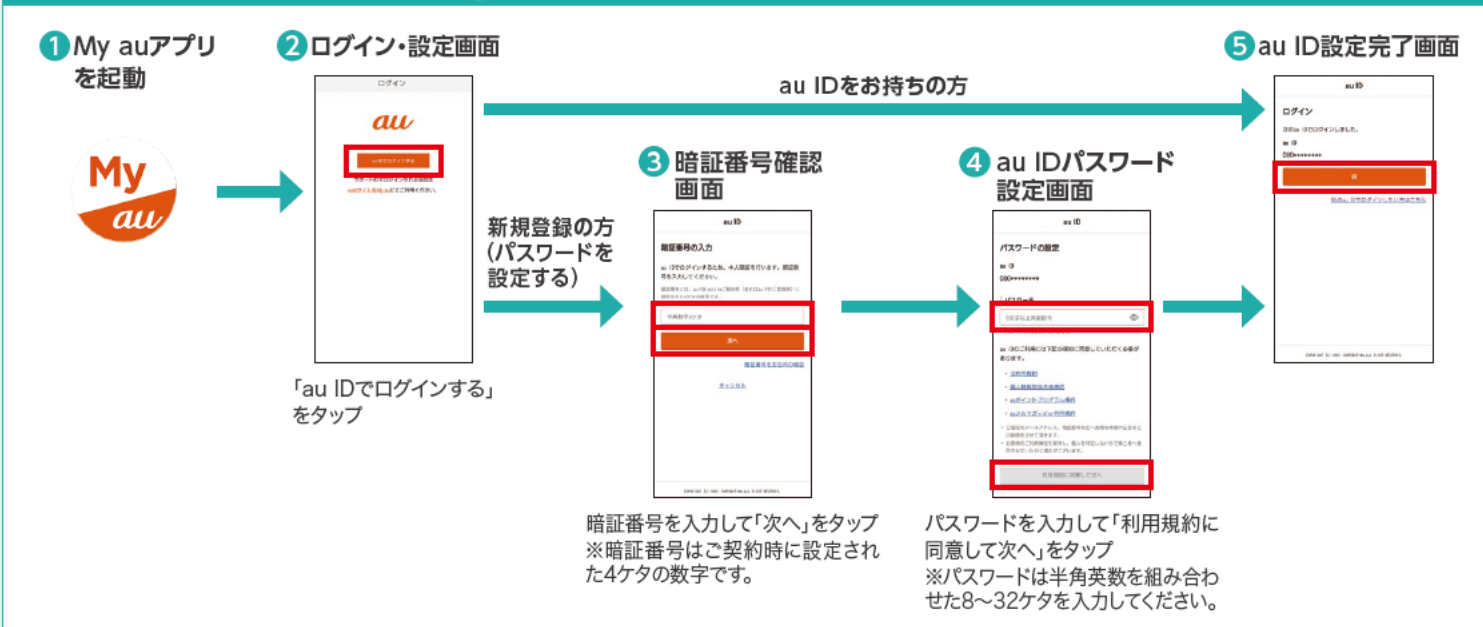

○iPhoneは、米国および他の国々で登録されたApple Inc.の商標です。iPhoneの商標は、アイホン株式会社のライセンスにもとづき使用されています。TM and © 2020 Apple Inc. All rights reserved. OAndroidは、Google LLC の商標です。

※画面はイメージです。※掲載の内容は2020年8月現在の情報です。